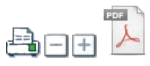

# UpToDate Anywhere

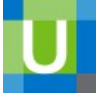

Mon Health Medical Center provides UpToDate® clinical decision support to you anytime, anywhere – even on your mobile device - for FREE!

Plus, you earn CME whenever you login to your account or use your mobile app.

### UpToDate is evidence-based clinical decision support:

UpToDate clinical decision support is a trusted resource that is proven to improve outcomes for healthcare organizations. Access to this powerful evidence-based content is now available to clinicians at the office, at home, or at a patient's bedside. With an increased focus on improving quality and safety of care while lowering cost, the use of UpToDate has been associated with decreased length of stay in hospitals and lower mortality rates. $^1$  More than 850,000 clinicians in 164 countries use UpToDate and it impacts thousands of clinical decisions every day.

### Here's what you get with UpToDate Anywhere, once you sign up:

- Free UpToDate Mobile App for your iOS®, Android™, or Windows 8 device Chosen as one of "The Best Apps in Publishing" by EContent Magazine
- Easy access to UpToDate by logging in from any computer with an Internet connection to [www.uptodate.com](https://mhsnet.monhealthsys.org/click.aspx?url=http%3A%2F%2Fwww.uptodate.com)
- Free continuing education credit (CME/CE/CPD)<sup>2</sup> may be earned when you research a clinical question using UpToDate onsite or remotely – including on your mobile device
- A bi-weekly clinical update with selected What's New and Practice Changing UpToDate notices

### **How it Works**

Mon Health Medical Center provides UpToDate to any staff member while at a MHMC site, without a login. You'll find links on DocNet, MonNet, and in Cerner (physicians).

You need an account to collect CME and/or to use UpToDate when not at MHMC:

- Download and use the mobile app you don't need to login to the app each time you use it
- Use UpToDate at MHMC or anywhere on a PC or laptop you must login either way

Instructions to create your free account or to move an existing account to the Mon Health Medical Center subscription are in the sections below. Note that you will need to login at one of the MHMC PCs at least once every 90 days to re-verify your affiliation with us. (You will get an email reminder before the deadline.)

TIP: If you already have an account under the MHMC subscription but have trouble logging in, please do not register for another account! See Help on the login screen to restore your access.

Then, whenever you open UpToDate from a PC or Mac, whether onsite at a Mon Health Medical Center site or when away ([www.uptodate.com](https://mhsnet.monhealthsys.org/click.aspx?url=http%3A%2F%2Fwww.uptodate.com)), be sure to login in the top right corner to get CME credit for your research. (The mobile app will recognize you automatically and show your CME credits, just like the full view does.)

## **Create your MHMC subscription account OR move your account to the subscription**

Create new individual account under MHMC Subscription (no previous CME)

- 1. Open UpToDate from a MHMC PC. ([Click here for UpToDate](https://mhsnet.monhealthsys.org/click.aspx?url=http%3A%2F%2Fwww.uptodate.com%2Fonline).) A MHMC PC will say "Welcome, Mon Health Medical Center" in the top right corner.
- 2. Click on Log in/Register to the right of the Welcome message.
- 3. Create a unique user name and password on the UpToDate Anywhere registration page.
- 4. Look for the confirmation email with information about how to install the UpToDate Mobile App on up to 2 devices at a time.
- 5. Login to UpToDate to see "Welcome [your name]".

### Move current or expired individual account and CME to MHMC Subscription

- $\bullet$  If you have a current individual subscription and it is not due to expire within the next 60 days:
	- Cancel your current subscription and apply for a full or pro-rated refund from UpToDate.
	- Call UpToDate Customer Service at 1.800.998.6374 and let them know that you're affiliated with Mon Health Medical Center. Note: A full refund is given by UpToDate if you apply within the first 60 days of your individual subscription / renewal; a prorated refund is available after that up until the last 60 days.
- If your current individual subscription is in the last 60 days, there will be no refund and you'll need to let it run out before you can move your account. That should happen automatically on your next login at MHMC after it expires.
- If your individual subscription has expired, you may login as below and it will attach the account to our subscription.
- 1. Once your account has been cancelled or has expired, your next login (do not Register) at a MHMC PC should attach your individual account (and any CMEs) to a MHMC-paid subscription account.
- 2. After this login, look for your confirmation email with information about installing the UpToDate Mobile App on up to 2 mobile devices at a time. Continue to login at MHMC or remotely, or use the mobile app.

CME NOTE: If you've already registered a new-account on our subscription, the CMEs accumulated on your old account are still there, but you will need to redeem them separately from the new account's CME. See Related Links for steps to redeem CMEs or contact UpToDate Customer Service (see below) for assistance.

## **Need Help?**

\_\_\_\_\_\_\_\_\_\_\_\_\_\_\_\_\_\_\_\_\_\_\_\_\_\_\_\_\_\_\_\_\_\_\_\_\_\_\_\_

- DocNet has links to several references for UpToDate, such as how to collect CME, use the mobile app, listen to the podcasts and more. See the Related Links for more information.
- Forgot your username or password? Help is on the UpToDate Login screen. Or, call UpToDate support, as below.
- If you already have an account under the MHMC subscription, please do NOT register again. Instead, use the "Forgot Username or Password?" help on the login screen to access your current account.

### Contact:

- IT Helpdesk: 304-598-1327, [Helpdesk@monhealthsys.org](mailto:Helpdesk@monhealthsys.org)
- UpToDate Customer Service Monday Friday, 7:00 am 9:00 pm ET, call 1-800-998-6374 (US & Canada) or 1-781-392-2000 (all other countries), or via email at [customerservice@uptodate.com](mailto:customerservice@uptodate.com) (use the subject line UpToDate Anywhere).

Updated: September 2018 IT Services - Kristie Gregory

### Related References

- **[UpToDate Anywhere](https://mhsnet.monhealthsys.org/click.aspx?url=%2Fmonnet%2FMN-UpToDate-Anywhere.aspx)**
- **[UpToDate User Academy \(TIPS\)](https://mhsnet.monhealthsys.org/click.aspx?url=%2Fmonnet%2FUTD-End-User-Academy.aspx)**

### Related News

- **[New "My UpToDate" helps registered users with history and bookmark links](https://mhsnet.monhealthsys.org/click.aspx?url=%2Fmonnet%2Fnews%2Fnew_my_uptodate_helps_registered_users_with_histor_399.aspx)**
- **[About the UpToDate "Summary & Recommendations"](https://mhsnet.monhealthsys.org/click.aspx?url=%2Fmonnet%2Fnews%2Fabout_the_uptodate_summary_recommendations__225.aspx)**
- **[How to quickly find answers to your clinical questions in UpToDate a webinar](https://mhsnet.monhealthsys.org/click.aspx?url=%2Fmonnet%2Fnews%2Fhow_to_quickly_find_answers_to_your_clinical_quest_174.aspx)**
- **[UpToDate says: Graphic Search enhances your ability to diagnose and treat, plus present information](https://mhsnet.monhealthsys.org/click.aspx?url=%2Fmonnet%2Fnews%2Fuptodate_says_graphic_search_enhances_your_ability_125.aspx)**
- **[UpToDate Tip: Clinicians across specialties can benefit from new PALLIATIVE CARE content](https://mhsnet.monhealthsys.org/click.aspx?url=%2Fmonnet%2Fnews%2Fuptodate_tip_clinicians_across_specialties_can_ben_116.aspx)**
- **[UpToDate Enhances User Interface and Search Result Views a How To guide](https://mhsnet.monhealthsys.org/click.aspx?url=%2Fmonnet%2Fnews%2Fuptodate_enhances_user_interface_and_search_result_106.aspx)**

### Related Document Library

- **[UTDA Affiliation Verification Message](https://mhsnet.monhealthsys.org/click.aspx?url=%2Fmonnet%2Fdocumentslibrarymonnet%2F3.aspx)**
- **[UTDA Migrate individual account to hospital subscription](https://mhsnet.monhealthsys.org/click.aspx?url=%2Fmonnet%2Fdocumentslibrarymonnet%2F4.aspx)**
- **[UTDA Mobile App Reference](https://mhsnet.monhealthsys.org/click.aspx?url=%2Fmonnet%2Fdocumentslibrarymonnet%2F5.aspx)**
- **[UTDA Continuing Education Reference](https://mhsnet.monhealthsys.org/click.aspx?url=%2Fmonnet%2Fdocumentslibrarymonnet%2F6.aspx)**

### Related Online Resources

**[UpToDate Talk - clinical podcasts](https://mhsnet.monhealthsys.org/click.aspx?url=%2Fmonnet%2Fmn-onlineresources%2Fuptodate_talk_clinical_podcasts_205.aspx)**